# **AutoDev [Module Use](http://forum.startools.org/viewtopic.php?f=12&t=1174&sid=e646f9bf349ce7857347df414a62d5d3)**

# <span id="page-0-0"></span>**AutoDev Module Use [Description of Controls](#page-1-0) [Background Notes](#page-1-1)**

## **Purpose:**

To intelligently apply a global stretch to the image for inspection and development purposes

#### **Description:**

#### For a general overview see **Autodev**.

- AutoDev is designed to show up the faults in an image that is why most images look bad when doing the initial global stretch.
- When given a suitably cropped and Wiped image AutoDev is designed to find the optimal global stretch.
- Autodev employs an enhanced algorithm that yields optimal global dynamic range assignment without masking artifacts while being easy to control.

#### **When to use:**

- For the initial global stretch Just after loading the image in StarTools to allow initial viewing of the features and problems associated with the image.
- For the final global stretch After using the Wipe module.

#### **Workflow:**

See the Quick [Start Tutorial](http://www.startools.org/modules/introduction/quick-start) for a quick generic workflow.

# Full Workflow Example:

AutoDev-{Band/Lens}-Bin-Crop-Wipe-AutoDev (or Develop)-{Decon/Sharp/Contrast/HDR/Flux/Life}-Color-{Filter}-Denoise- {Layer/Magic/Heal/Repair/Synth}

Key: {...} optional modules

# **Method:**

- 1. Set Ignore Fine Detail to ensure AutoDev ignores noise, dust specks and other dark anomalies.
- 2. Select Region of Interest (ROI):
- 3. Highlight the subject, or a part of it, to select the range of levels that AutoDev should allocate dynamic range to.
- 4. Sometimes highlighting an area within the subject gives the optimum dynamic range.<br>5. In rare cases, possibly due to the subject or the amount of noise. AutoDev does not to
- In rare cases, possibly due to the subject or the amount of noise, AutoDev does not produce a good result. In these cases it is necessary to use the Develop module instead.
- 6. If you make a mistake, the 'Reset' button discards all the changes since you started using the module.
- 7. 'Keep' the result when you are happy with it Unless you plan to use the Band module.

# **What results to look for:**

Initial global stretch

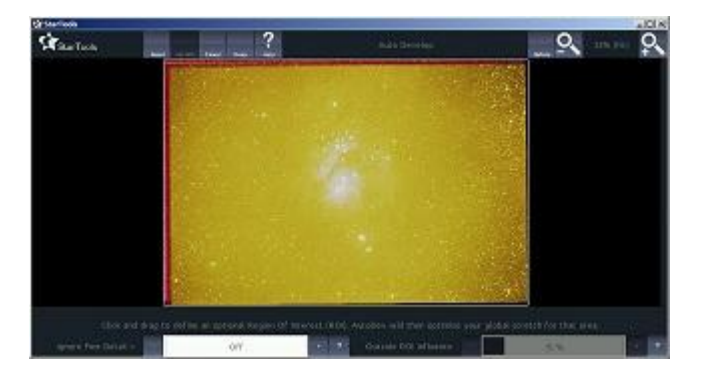

# [Initial Global Stretch](https://app.box.com/s/fye9t0pyuixq5h2fsyguzcc48b4r0vbk)

AutoDev will highlight any of the following:

- Stacking Artefacts remove later with the Crop module.
- Colour bias (remove this later with the Wipe module)
	- red or yellow/brown cast skyglow that has been white balanced.
	- teal, blue or green cast skyglow that has not been white balanced.
	- bright blue-green cast skyglow filtered using a light pollution filter.
- missing yellow (e.g. no yellow stars) indicates use of light pollution filter.
- Vignetting darkening towards the corners, Amp Glow remove later with the Wipe module.
- Dust specks remember to mask out when using the Wipe module.
- Noise.
- Banding use the Band module next but don't 'Keep' the AutoDev result.
- Debayering Problems checkerboard pattern. See the description [here.](http://forum.startools.org/viewtopic.php?f=4&t=961#p4070)
- Coma fix later with the Lens module.

# Final global stretch

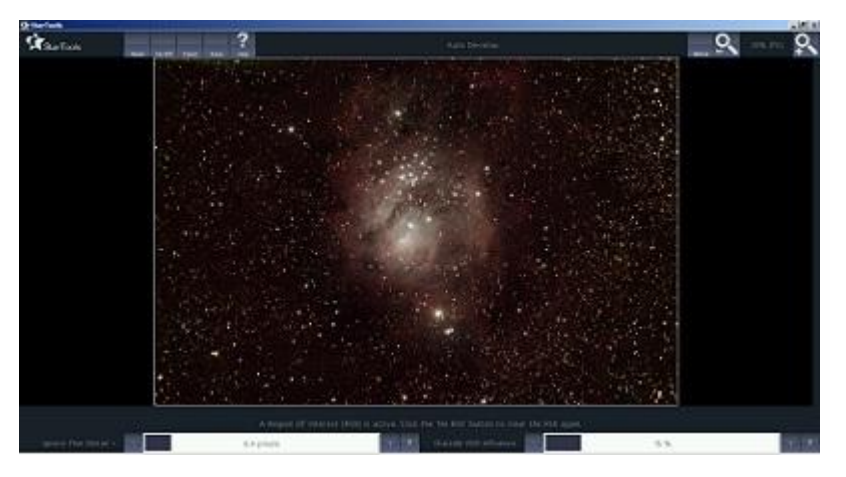

Look for:

- Good dynamic range in the area of interest, showing all the major structures of interest. Don't worry about the detail within the structures - they will be targeted later.
- Controlled noise in the background if not go back and do a less aggressive stretch (by changing ROI selection). The Denoise module can handle a reasonable amount of background noise but has problems when it is excessive.
- Colour Bias, Vignetting, Dust specks, etc. should be well controlled or removed by this stage. If not you may need to go back and redo the Wipe or Crop.

#### **Ways of Getting Better Results:**

- Use Flats and Darks (or Dither) when creating the original image
- Use the Bin module at the start of processing if the original image is oversampled.
- If you continue to have problems with background noise you may want to try the Develop module instead. It may provide the level of control you need.

#### **After Use:**

- After initial global stretch use the Band module if needed followed by Lens-Bin-Crop-Wipe modules as needed
- If using the Band module next don't 'Keep' the initial stretch.
- <span id="page-1-0"></span>After final global stretch - Consider using the Decon, Sharp, Contrast, HDR modules as needed.

# **Description of Controls [Home](#page-0-0) [Background Notes](#page-1-1)**

#### Presets

- Reset Resets controls 'Ignore Fine Detail' to 'Off' and 'Outside ROI Influence' to 0%.
- No ROI Clears any Region of Interest (ROI) set.

# Ignore Fine Detail

Allows AutoDev to ignore small features such as noise when allocating dynamic range.

- Particularly important when the image has a low signal to noise ratio (SNR).
- Default is Off. Range is Off then 1.1 to 50.0 pixels.
- <span id="page-1-1"></span> Increase to exclude noise - usually until the image doesn't darken any more.

Outside ROI Influence

Defines how much dynamic range to reserve for outside the Region of Interest (ROI).

- Defaults to 15%. Range is 0% to 100%.
- Reduce if you have a high dynamic range subject and you want to allocate more dynamic range to the subject.
- Avoid AutoDev clipping the data by never reducing this value to 0%.
- Increase if there is some detail outside the ROI which you want to show up.

**Background Notes [Home](#page-0-0) [Description of Controls](#page-1-0)**

The AutoDev module, along with the Develop, Contrast and HDR modules, provide automated stretching at all levels of detail. These modules replace the traditional curve-based adjustment of stretching.

#### **Thanks**

Many thanks to Ivo for his feedback and tireless support. Thanks also to others who have contributed.